## 物理奧林匹亞報名系統操作說明**‐**初選

- (1) 報名表所有欄位必填,缺一不可
- (2) 出生年月日格式:YYYY/MM/DD 例如:2008/09/30
- (3) 考生年齡限制 2001/06/30~2010/09/01,不符者無法上傳資料
- (4) 建議使用 google chrome 瀏覽器
- (5) <mark>報名完成後,請務必逐一檢查『學生報名資料』和『總人數』是否正確。</mark>
- 1. 連結至 https://ipho.phy.ntnu.edu.tw/

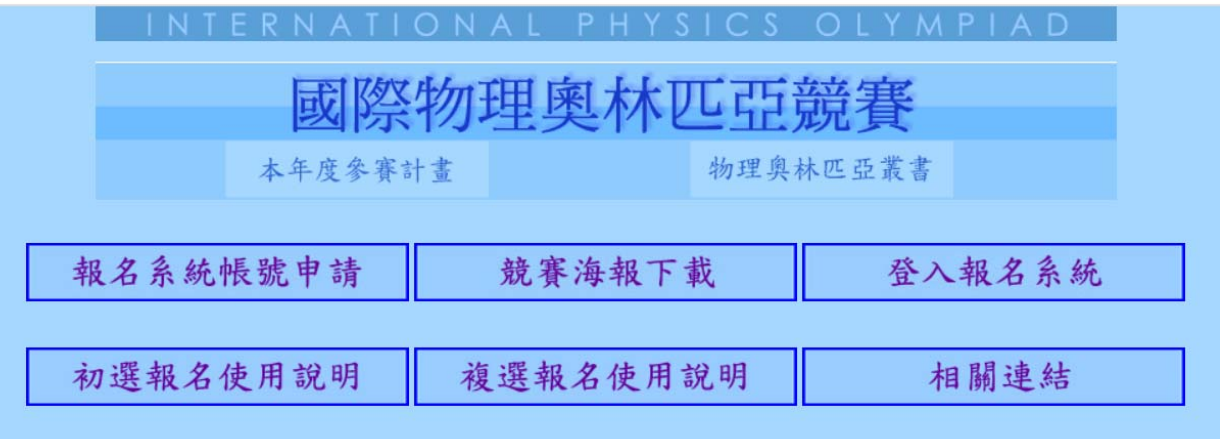

2. 點選報名系統帳號申請

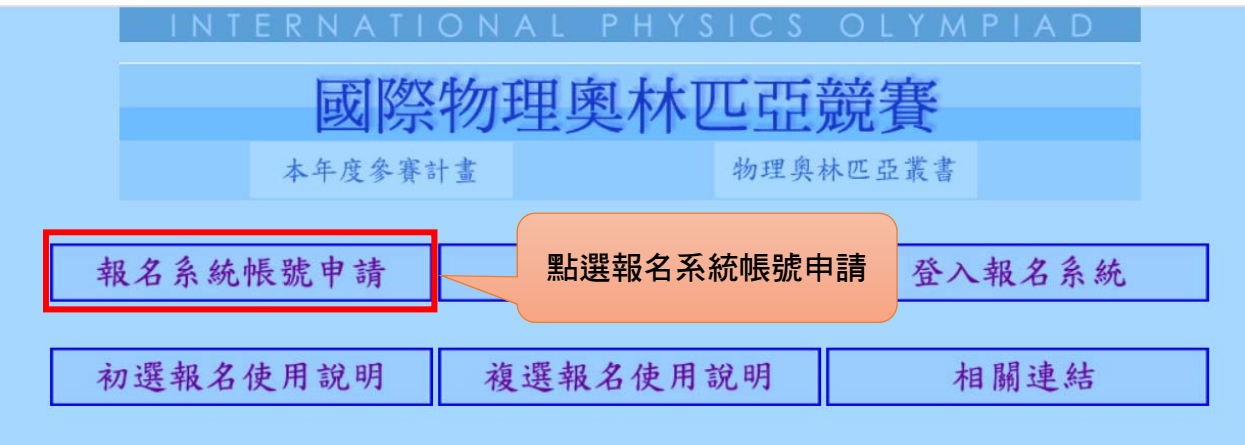

3. 點選登入報名系統

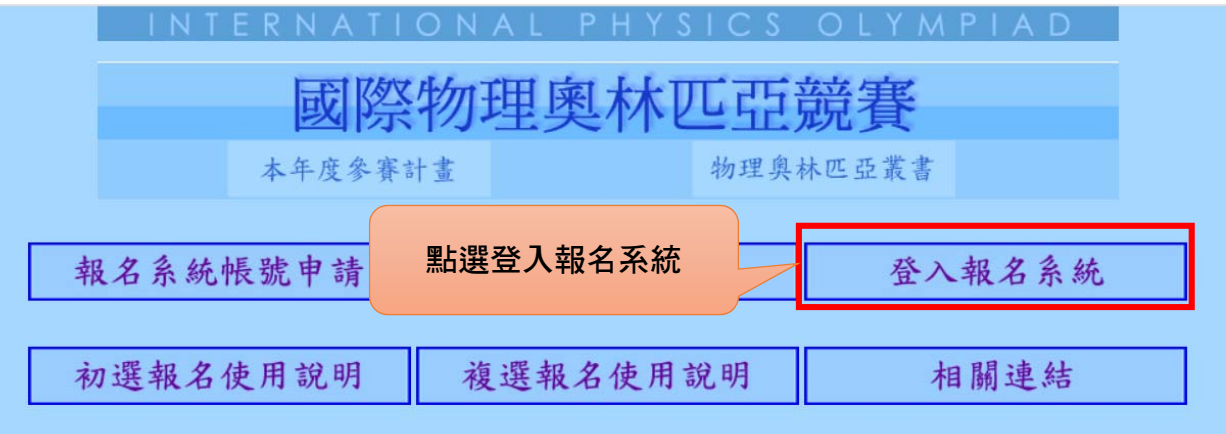

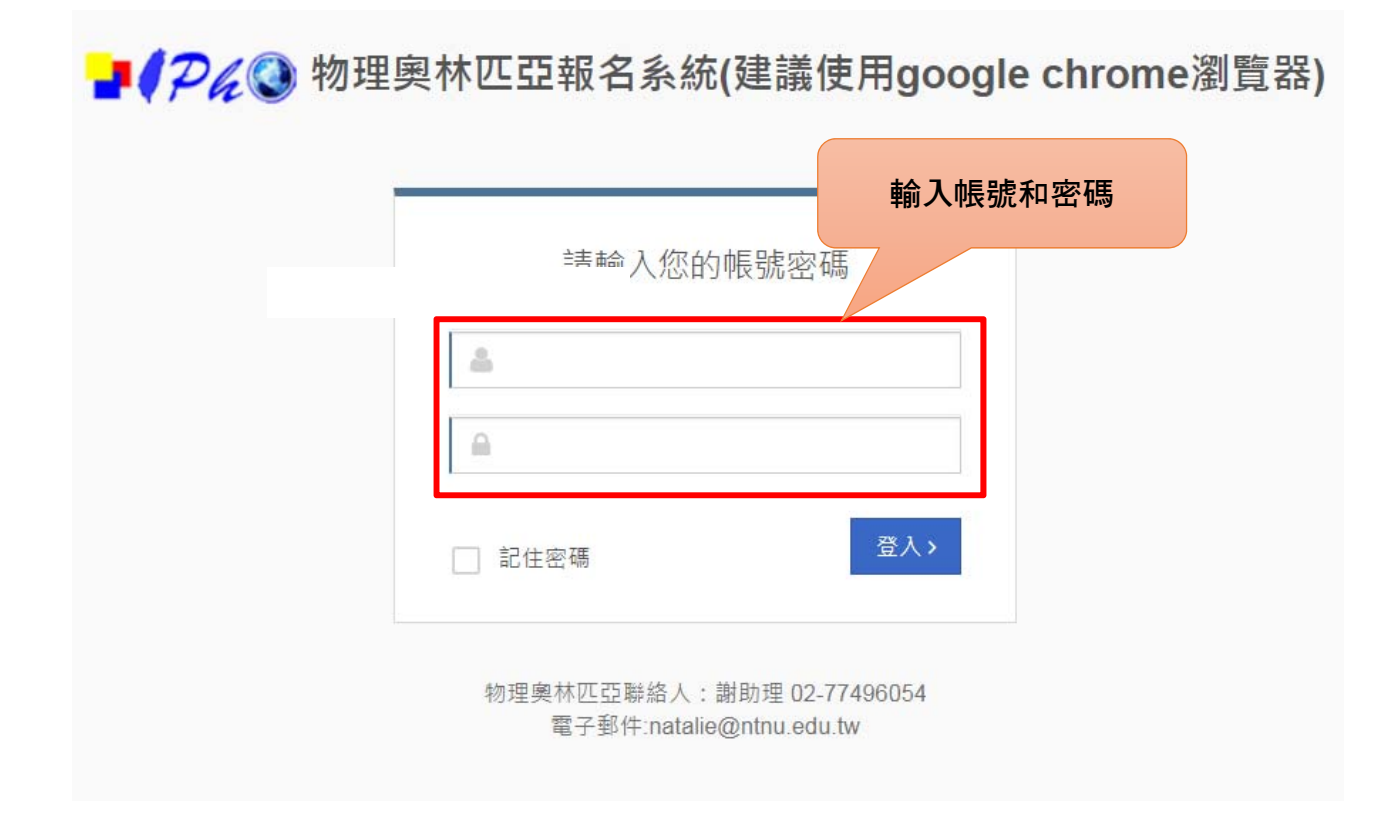

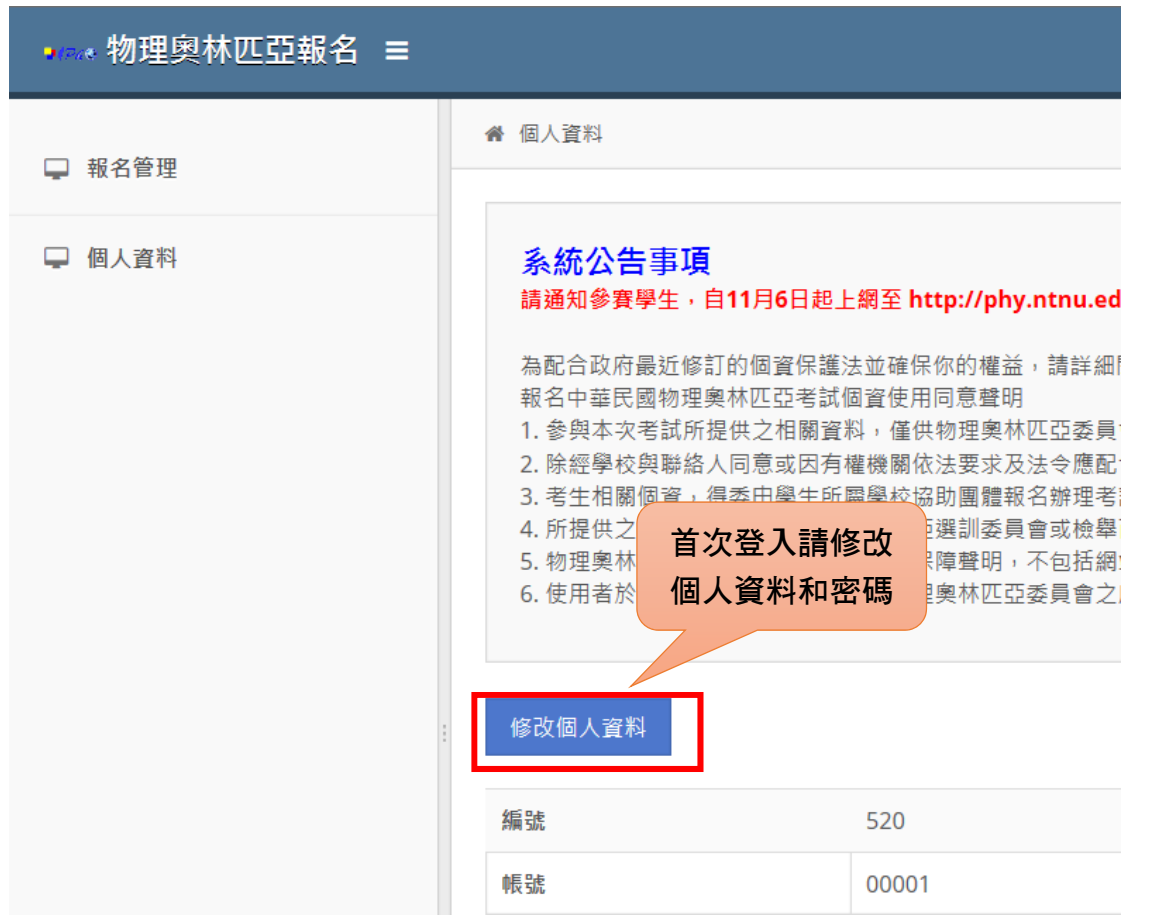

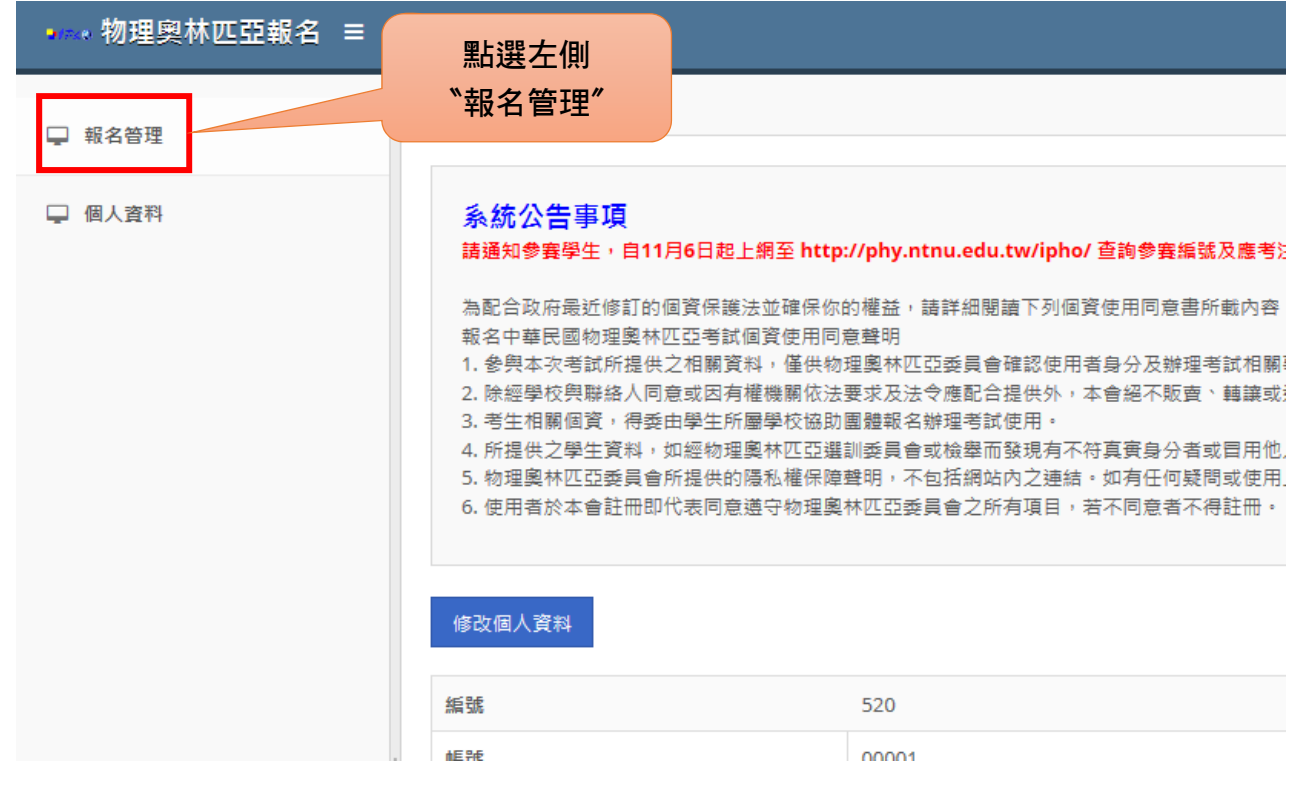

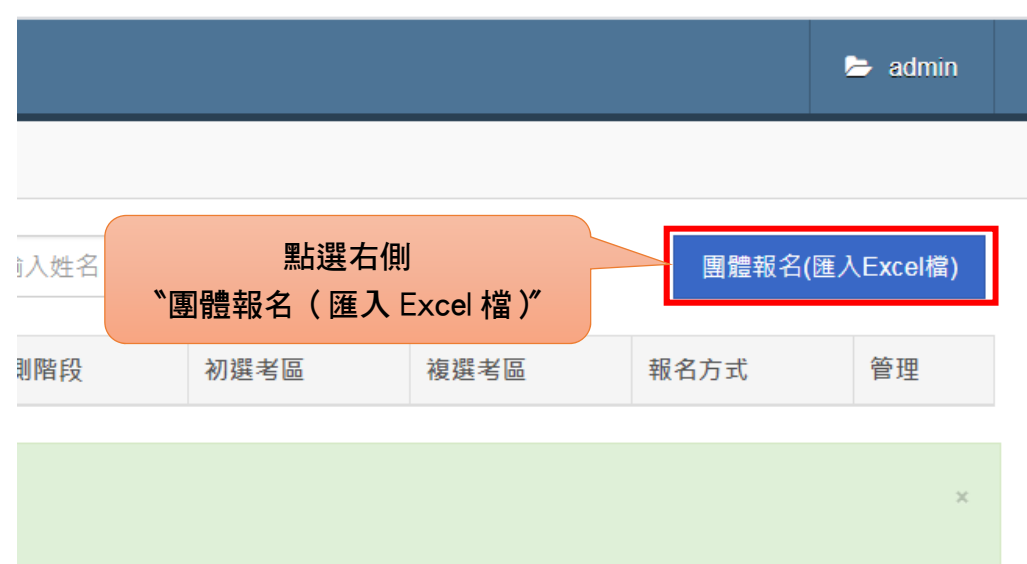

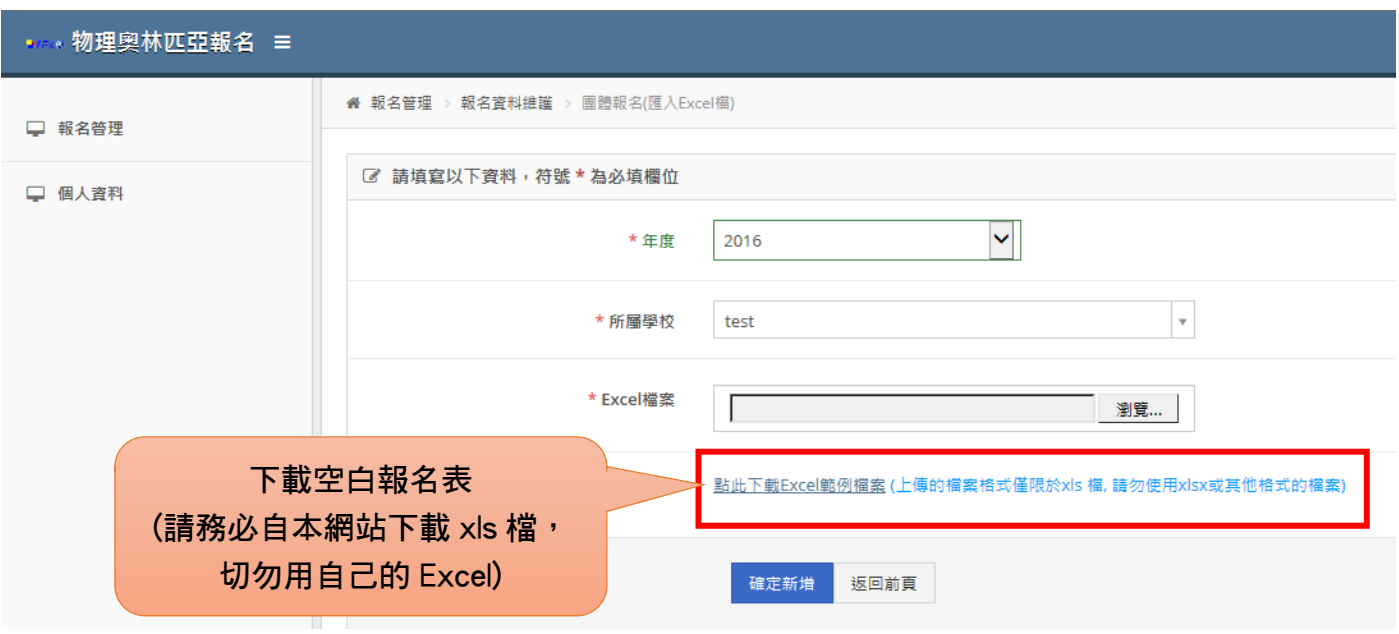

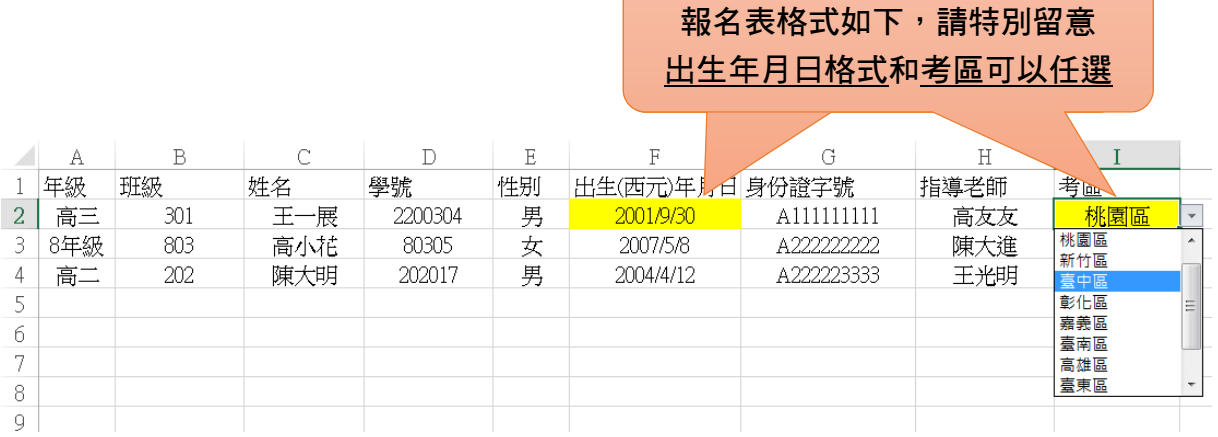

附件二

## 9.

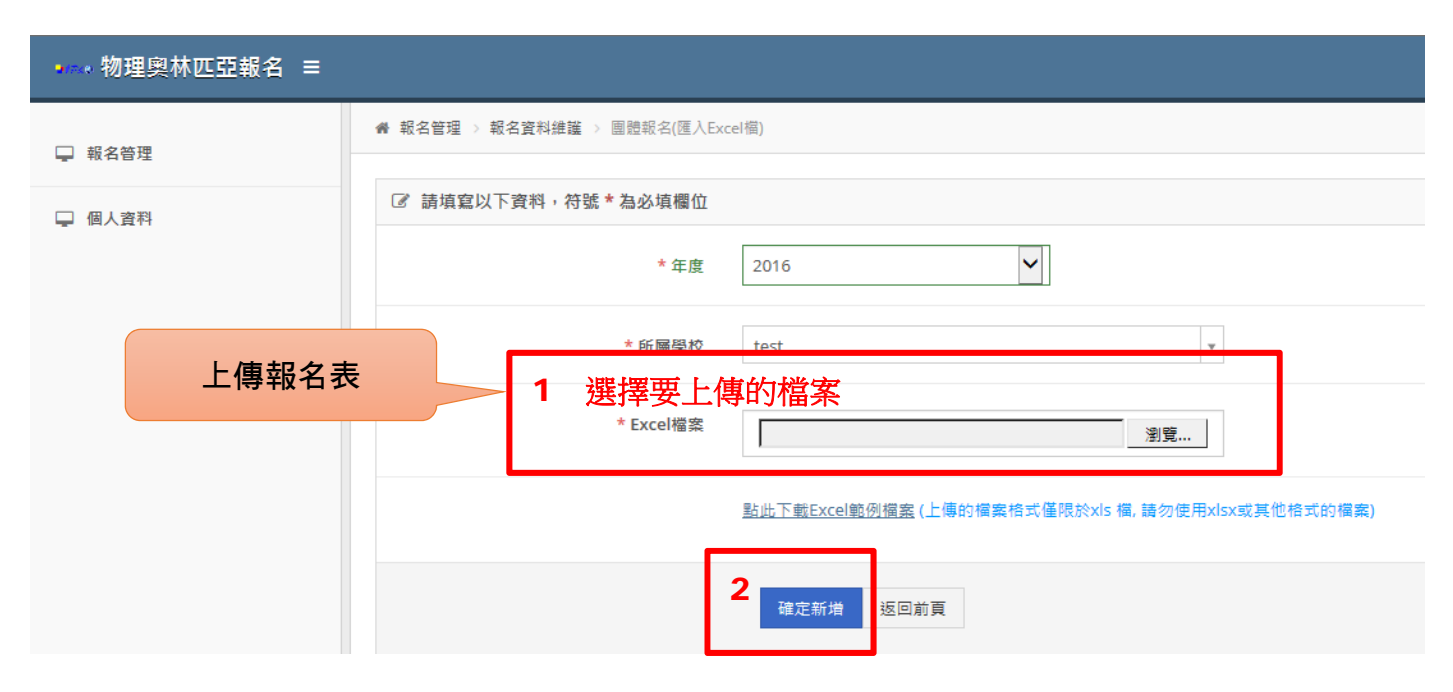

10.

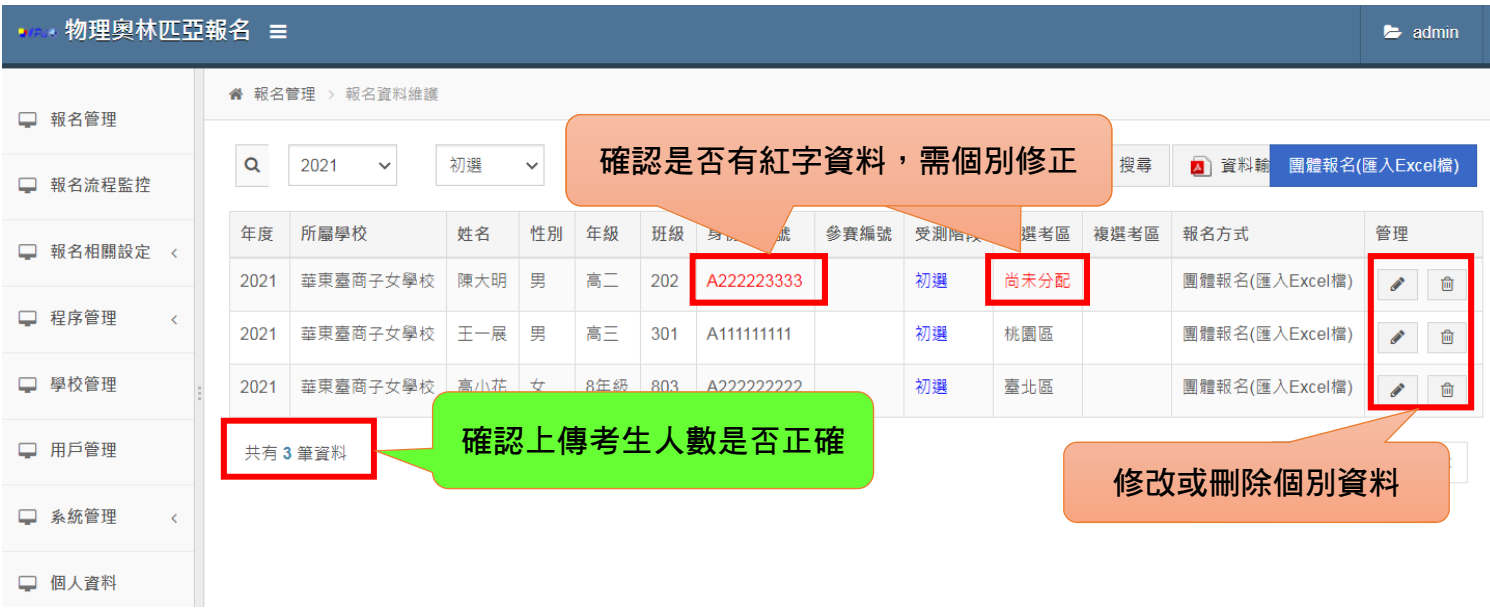

## <mark>11.請務必逐一檢查『學生報名資料』和『總人數』是否正確</mark>

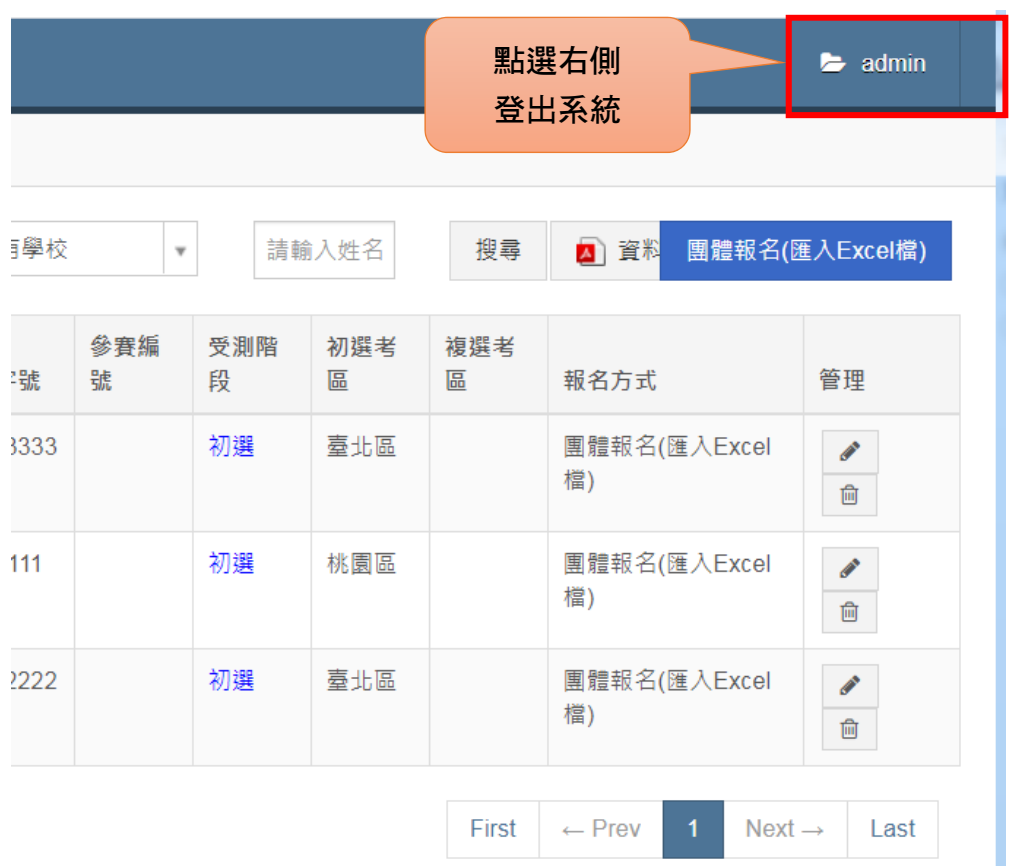

- 10 月 16 日報名截止前,皆可登入報名系統,更改考區。
- 如有系統問題,請聯絡 02-77496054 謝助理。
- 姓名特殊字可能無法顯示,只要報名系統的畫面上有看到即可。